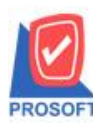

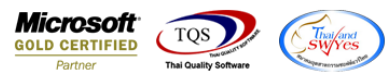

## **ระบบ Sale Order**

- $\triangleright$  หน้าจอรายงานวิเคราะห์สรุปขายเชื่อ ระบบ SO ให้สามารถแสดงจำนวนหน่วยนับขนาน
	- เข้าที่ระบบ Sales Order  $\rightarrow$  SO Analisis Reports  $\rightarrow$  วิเคราะห์สรุปขายเชื่อ

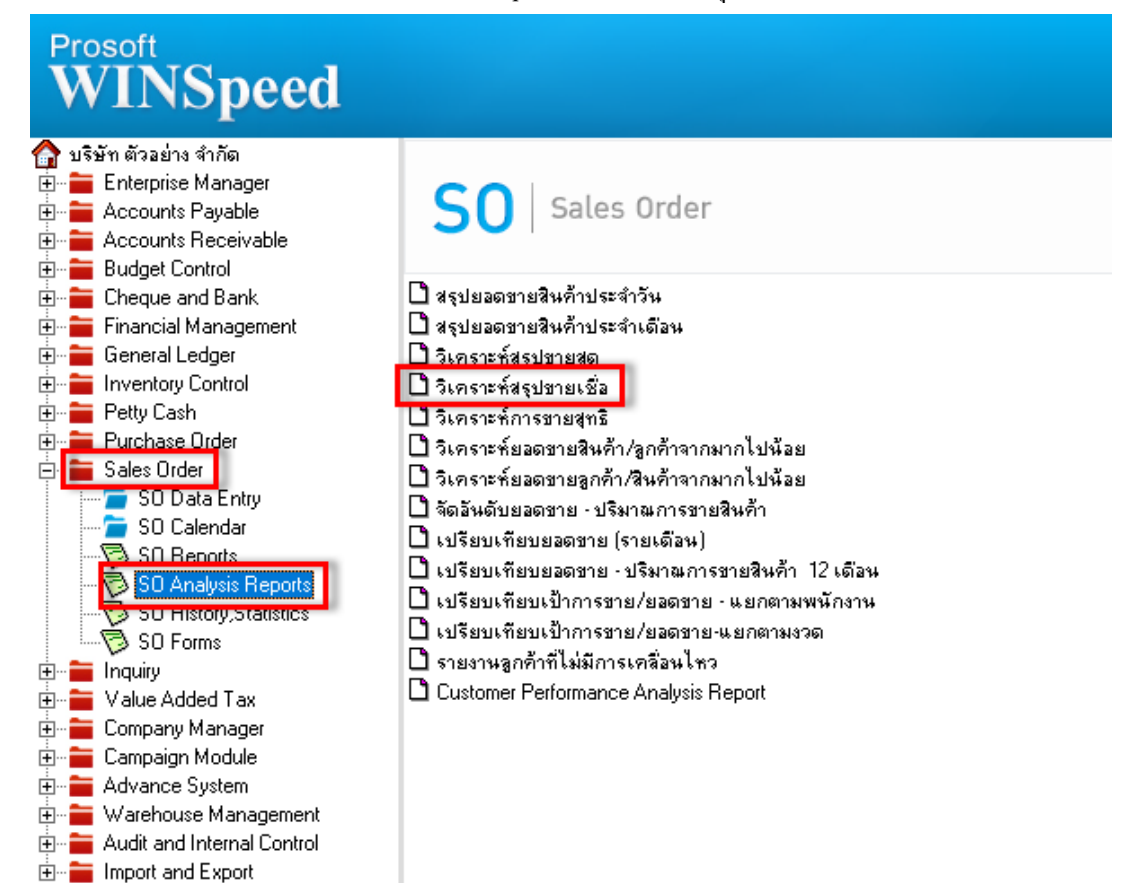

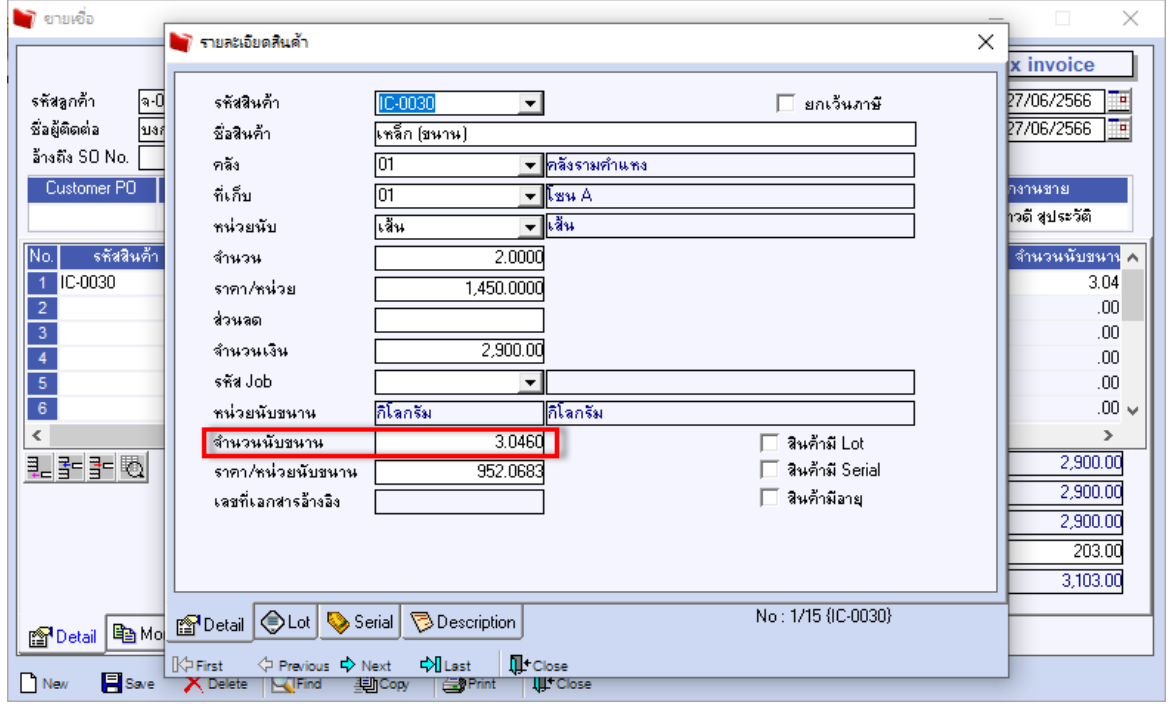

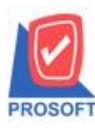

## **บริษัท โปรซอฟท์ คอมเทค จ ากัด**

633 **ซอฟท์แวร์รีสอร์ท ถนนรามค าแหงแขวงหัวหมากเขตบางกะปิ กรุงเทพฯ 10240 โทรศัพท์: 0-2739-5900 (อัตโนมัติ) http://www.prosoft.co.th**

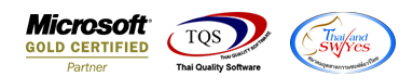

- เลือกรายงานขายเชื่อ จากนั้นทำการ กด Design

#### <u> |</u><br>| - [รายงานวิเคราะห์สรุปขายเชื่อ - เรียงตามลูกค้าและสินค้า]

Report Tool View Window Help

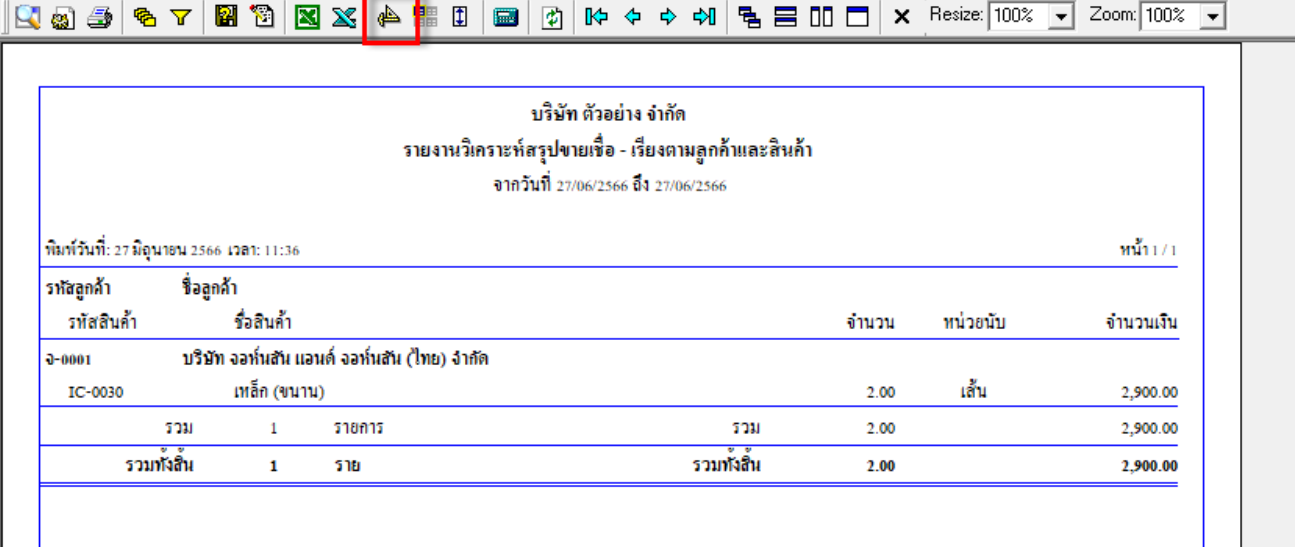

# $\vdots$  คลิกขวา  $\rightarrow$  Add...  $\rightarrow$  Column

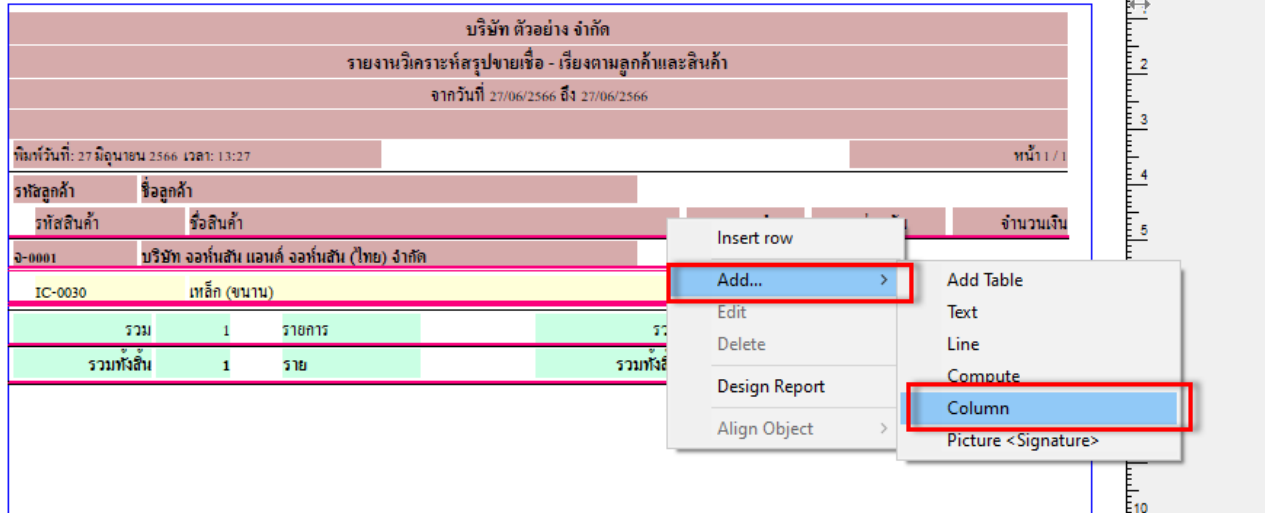

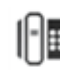

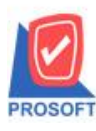

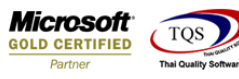

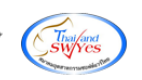

- เลือก Column ทา การเพิ่ม Column ที่ตอ้งการดงัน้ี
	- 1. goodcompareqty :: จำนวนหน่วยนับขนาน

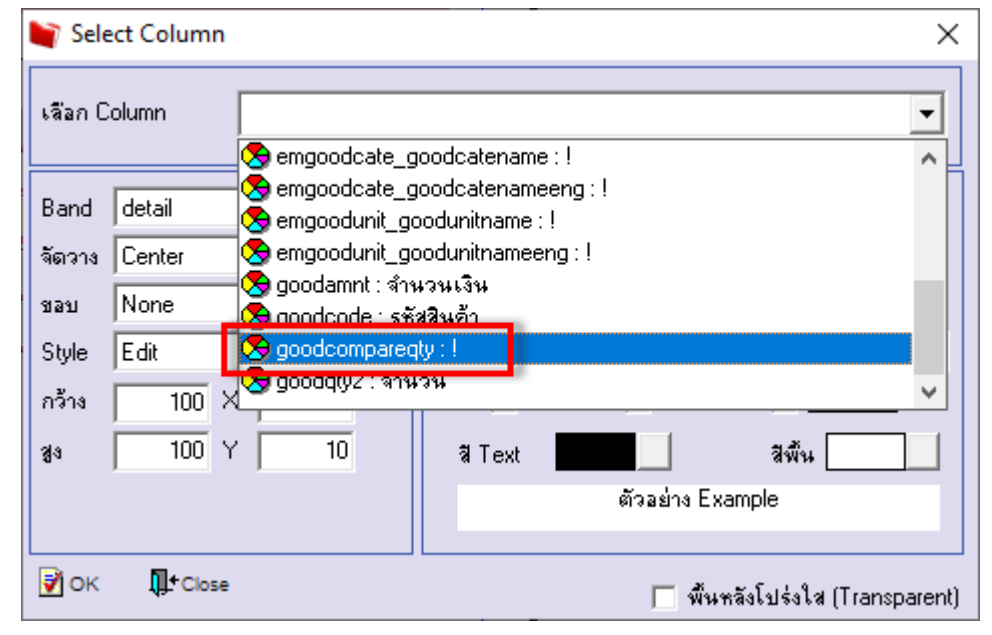

- จะได้รูปแบบตามรายงานที่ทำการเพิ่มเติม  $\rightarrow$  จากนั้นกด Exit
- <u> | อี๋</u> [รายงานวิเคราะห์สรุปขายเชื่อ เรียงตามลูกค้าและสินค้า]
- **T. Table Exit**

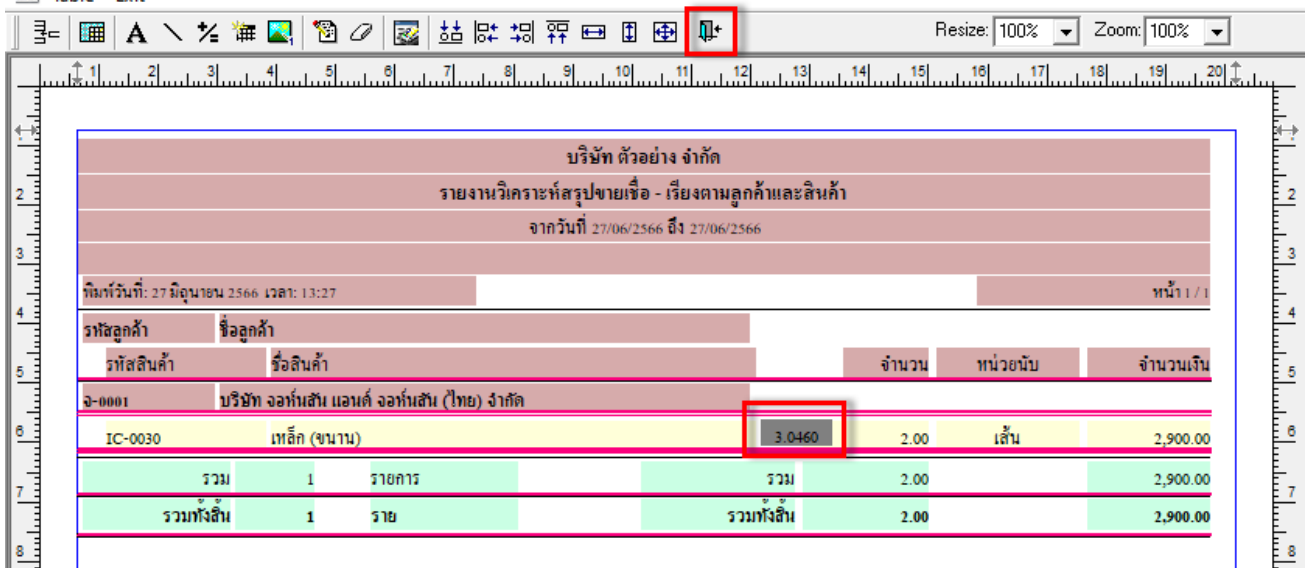

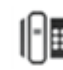

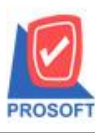

## **บริษัท โปรซอฟท์ คอมเทค จ ากัด**

633 **ซอฟท์แวร์รีสอร์ท ถนนรามค าแหงแขวงหัวหมากเขตบางกะปิ กรุงเทพฯ 10240 โทรศัพท์: 0-2739-5900 (อัตโนมัติ) http://www.prosoft.co.th**

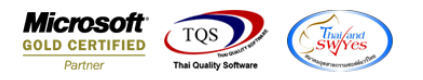

จากนั้นทำการ Save รายงาน Tool  $\rightarrow$  Save Report...

#### [6] - [รายงานวิเคราะห์สรุปขายเชื่อ - เรียงตามลูกค้าและสินค้า] Report Tool View Window Help Sort...  $\textsf{x}$  Resize: 100%  $\boxed{\texttt{v}}$  Zoom: 100%  $R$  a  $\mathbf 3$  $\mathbb{I}$ 団  $R \Leftrightarrow \Leftrightarrow \Leftrightarrow \Leftrightarrow$ 私 黒 叩 ロー  $\Box$ ⊺▼ Filter... Save As... บริษัท ตัวอย่าง จำกัด Save As Report. ยงานวิเคราะห์สรุปขายเชื้อ - เรียงตามลูกค้าและสินค้า Save Report... จากวันที่ 27/06/2566 ถึง 27/06/2566 Manage Report Save As Excel พิมพ์วันที่  $min1/1$ Excel รหัสลูกค้า Export! รหัสสิ จำนวน หน่วยนับ จำนวนเงิน Import! ใทย) จำกัด  $-0001$ Font... เส้น  $IC-00$ 3.0460  $2.00$ 2,900.00 Design รวม  $2.00$ 2,900.00 Select Column รวมทั้งสิ้น  $2.00$ 2,900.00 Hide Report Header Calculator

- เลือก Report.pbl  $\rightarrow$  ติ๊ก ถามเมื่อให้ดึงรายงานต้นฉบับ  $\rightarrow$  Save  $\rightarrow$  OK

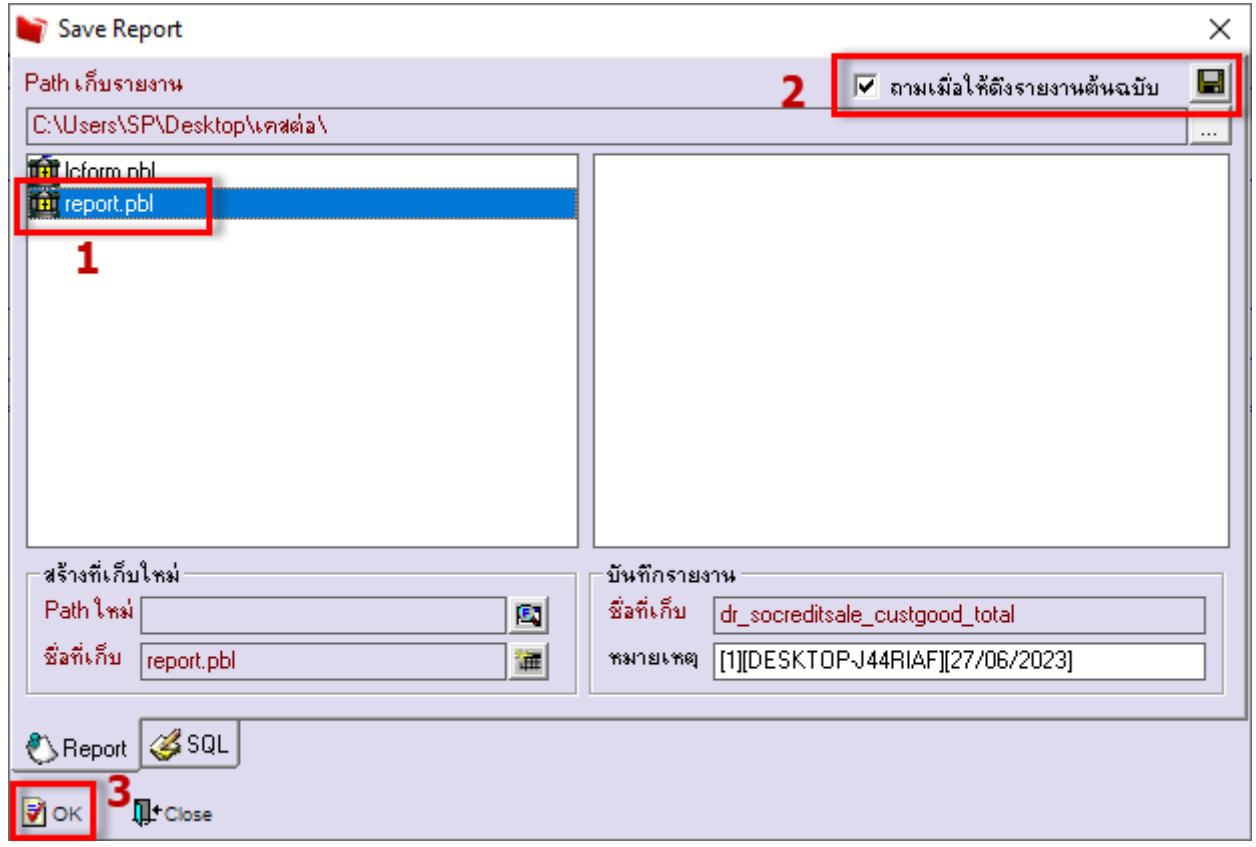

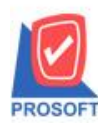

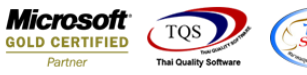

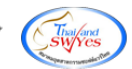

### บริษัท ตัวอย่าง จำกัด รายงานวิเคราะห์สรุปขายเชื้อ - เรียงตามลูกค้าและสินค้า

จากวันที่ 27/06/2566 ถึง 27/06/2566

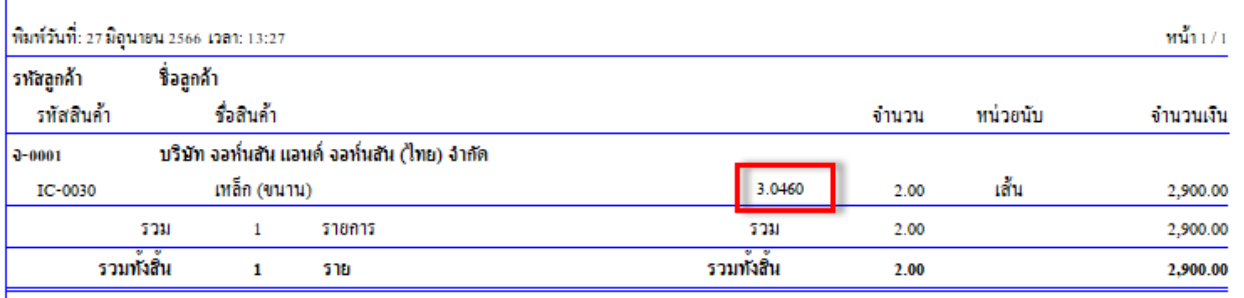

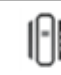